## **How do I package the Version**

- [Introduction](#page-0-0)
- [Run the package action](#page-0-1)
- [Package action steps](#page-3-0)
- [What if the packaging action fails?](#page-3-1)
- [Validate your version](#page-4-0)
- [Warnings, errors or alerts?](#page-5-0)

## <span id="page-0-0"></span>Introduction

This section explains how to **package a Version** once you have completed the creation of your source code packages. This action will start a multi-step process to package the source code using the configuration settings you have defined in the **Package Configuration tab** for each package. The end result of a successful **Package** action will be a Version (and source code package or packages) that can be delivered to the CAST AI Admin assuming no warnings or errors are raised (in this case a remediation may need to be applied and the Package action re-run).

### <span id="page-0-1"></span>Run the package action

Move to the **Version page** and click the **Package** button located on the toolbar:

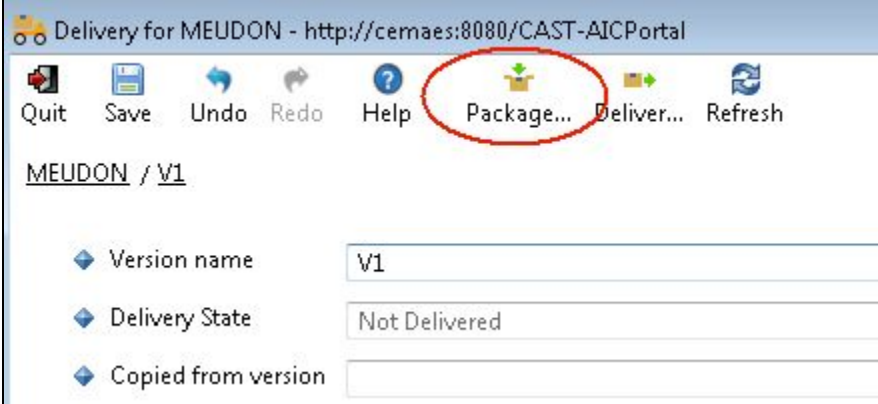

This will invoke an **Option dialog box**:

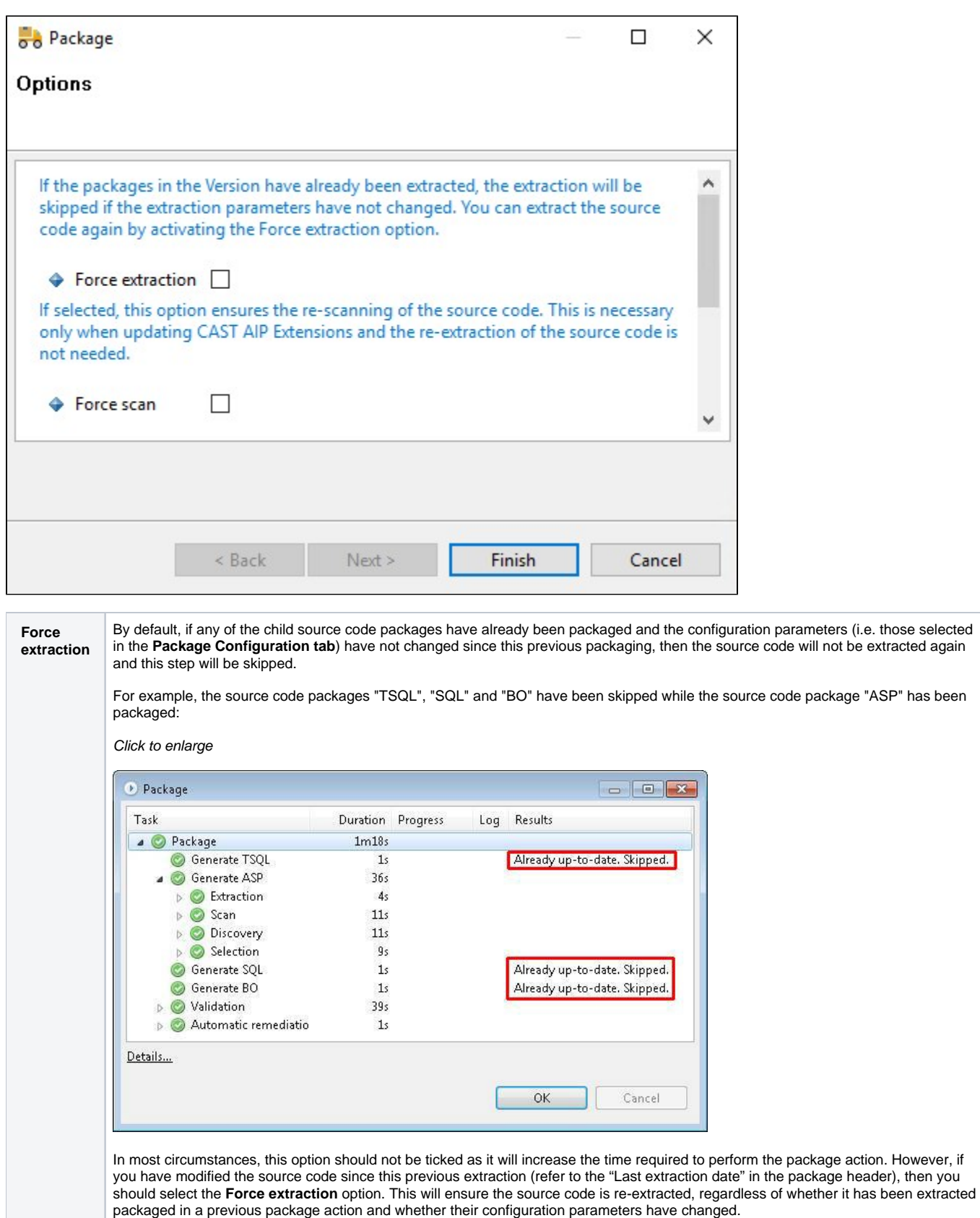

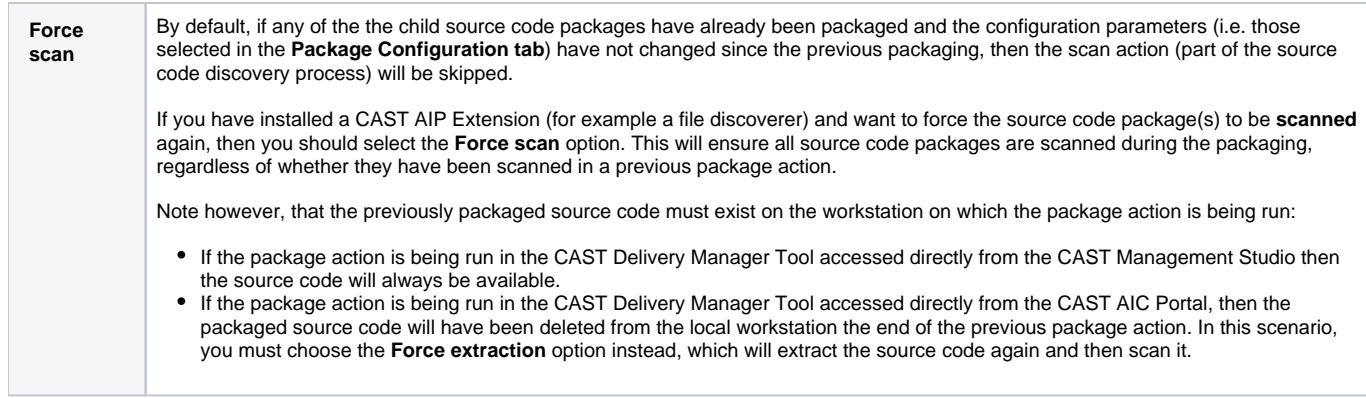

Click **Finish** to complete the action.

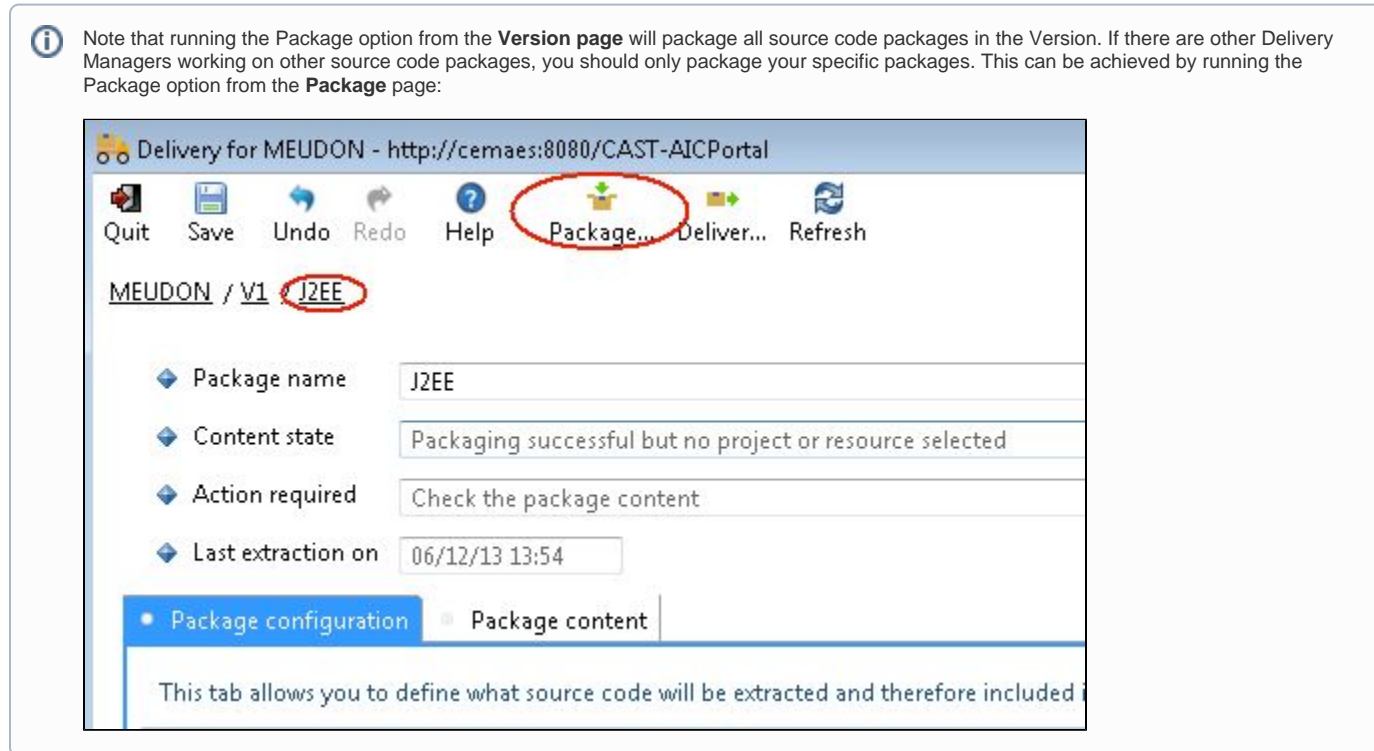

The Package process will then begin. A dialog box displays progress and the end result. When the packaging is **successful**, you should then [validate](#page-4-0) it and if necessary, [fine tune it / remediate alerts](https://doc.castsoftware.com/display/DOC83/How+do+I+fine-tune+my+Version).

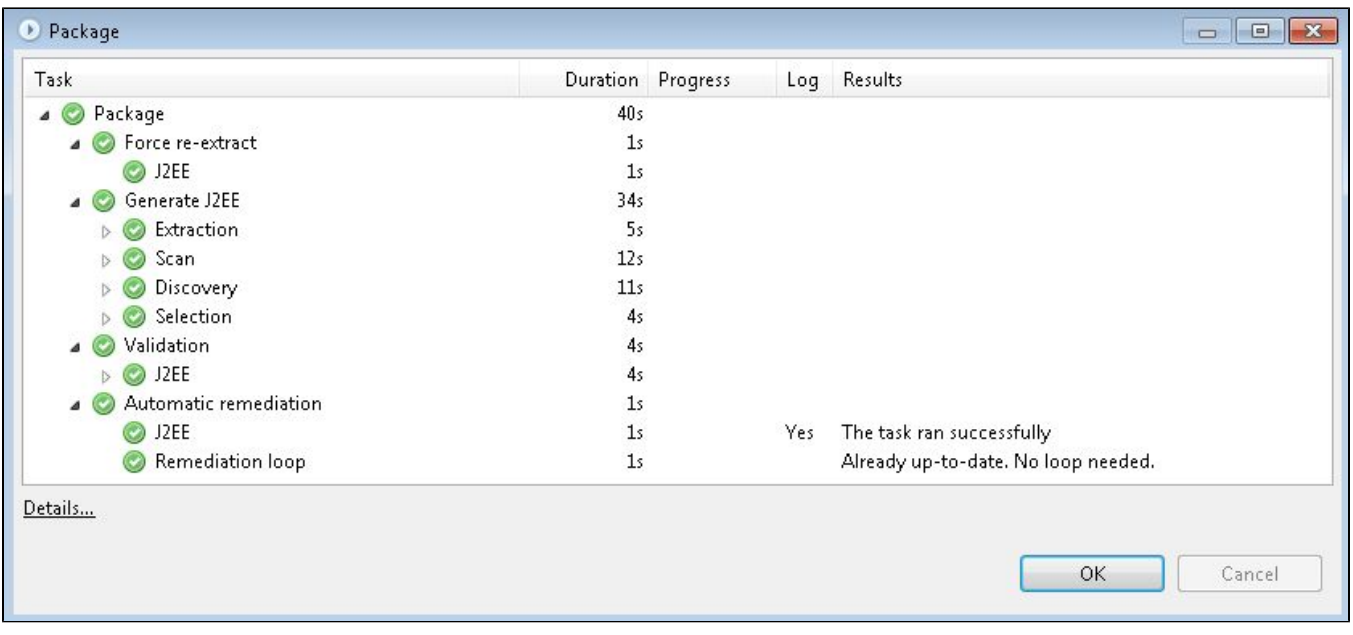

## <span id="page-3-0"></span>Package action steps

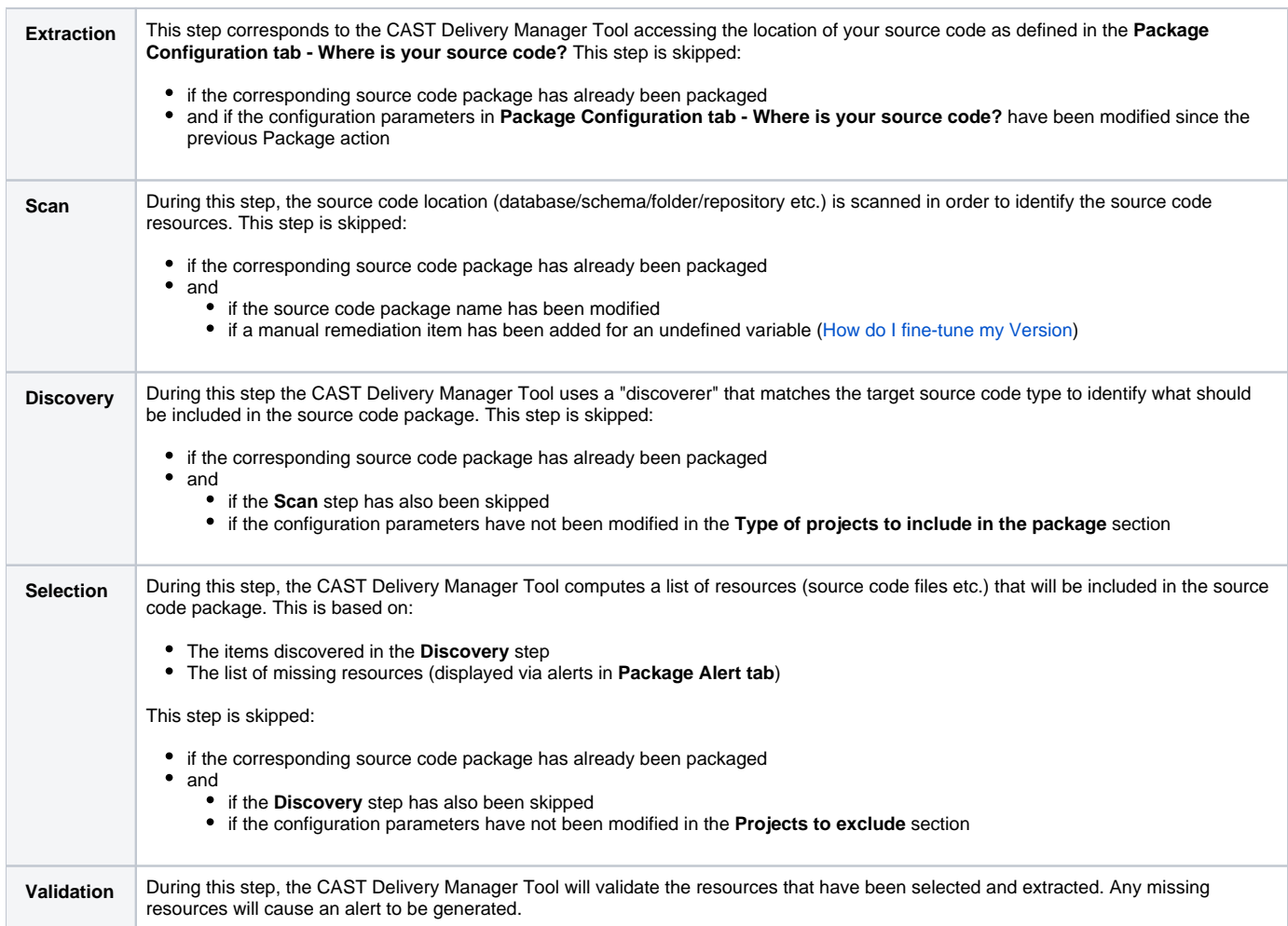

<span id="page-3-1"></span>What if the packaging action fails?

If the Packaging action **fails in the middle of the package action**, a link to a log will be displayed:

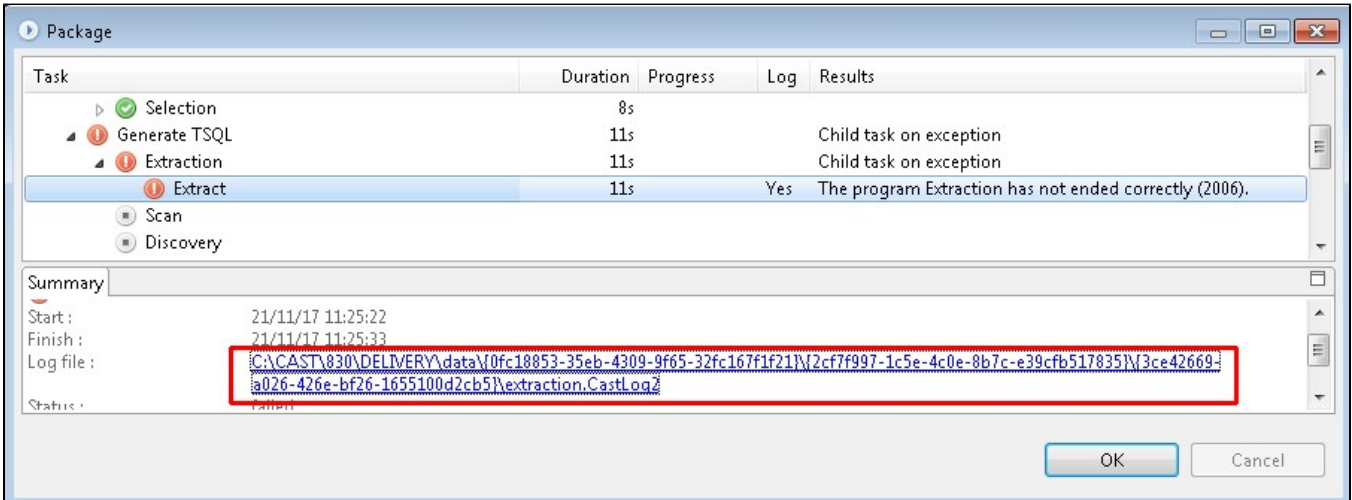

Clicking the link will display the **log viewer** (see below), which can help you identify what caused the packaging to fail (in this example the DMT could not access the required database for extraction):

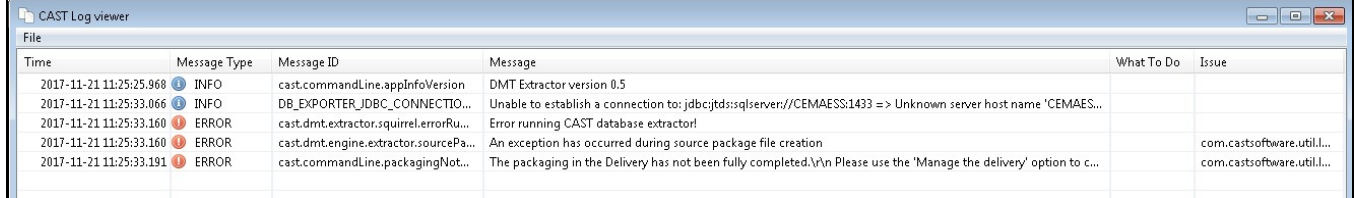

If this is the case, you will need to **re-configure the affected package(s)** or **solve any issues related to accessing the source code** and then **re-run the package action**. When the packaging is **successful**, you should then [validate](#page-4-0) it and if necessary, [fine tune it / remediate alerts.](https://doc.castsoftware.com/display/DOC83/How+do+I+fine-tune+my+Version)

Note that these logs are also available in the Package Content tab for each package in the Version.⊕

#### <span id="page-4-0"></span>Validate your version

The following methods should be used to validate at a "global" level the successful packaging of a Version.

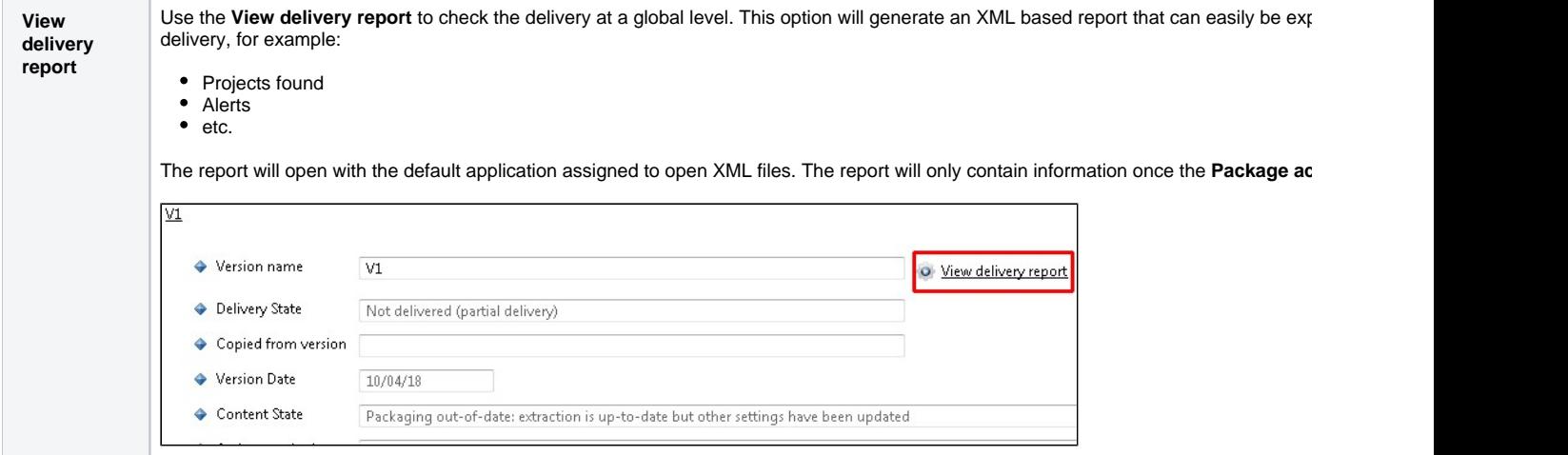

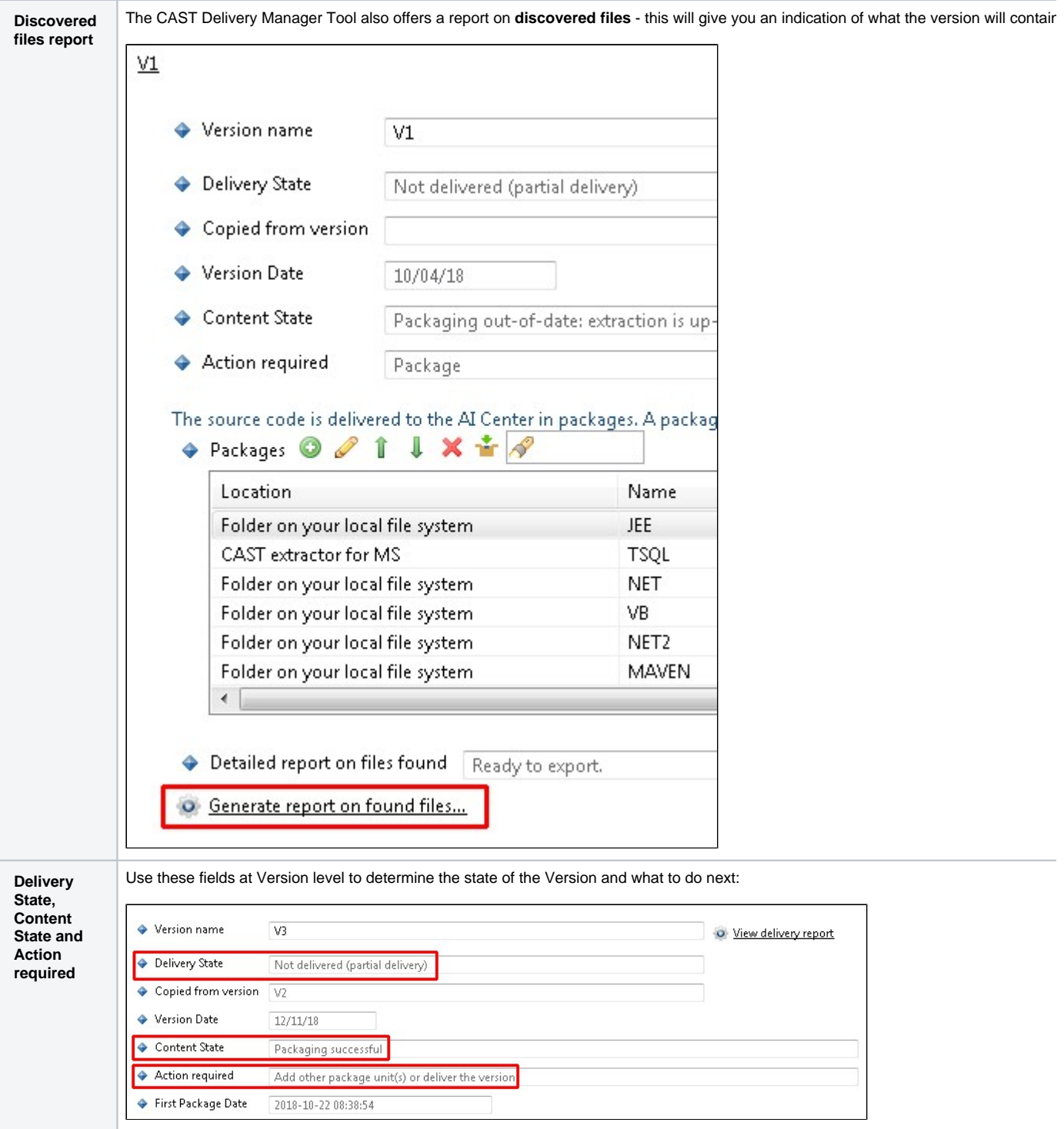

# <span id="page-5-0"></span>Warnings, errors or alerts?

If your successfully packaged Version:

**does not contain** any warnings, errors or alerts, you can **deliver the Version** (see [How do I deliver the Version for analysis](https://doc.castsoftware.com/display/DOC83/How+do+I+deliver+the+Version+for+analysis)):

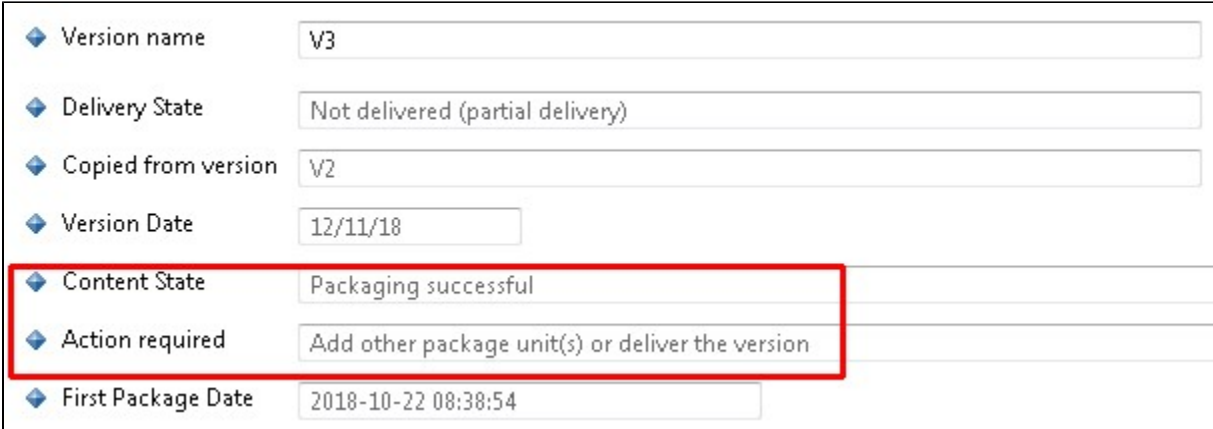

**does contain** warnings, errors or alerts, you must ensure that these warnings/errors will **not impact the analysis** and that any **alerts are dealt with correctly.** This will involve [fine tuning your Version and Packages, remediating/ignoring alerts](https://doc.castsoftware.com/display/DOC83/How+do+I+fine-tune+my+Version) and then re-running the packaging action.

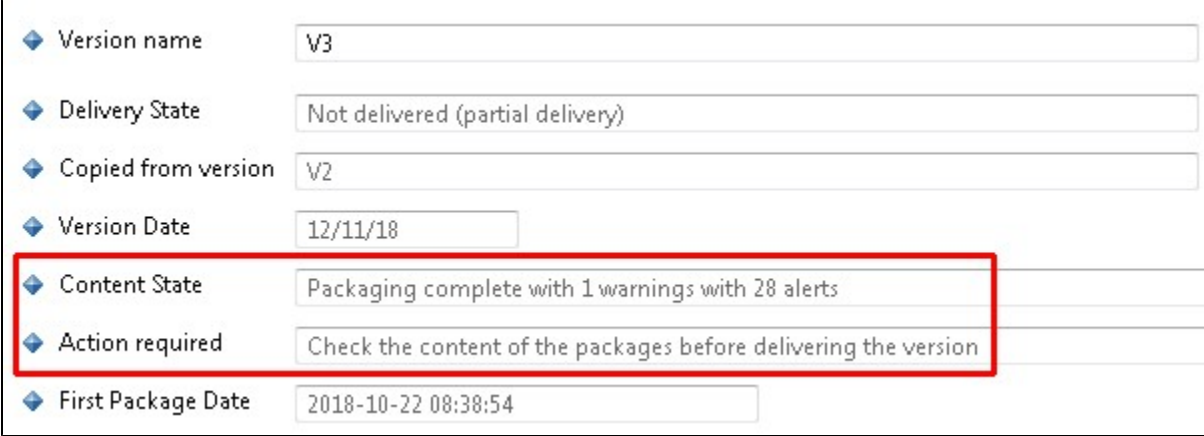